# ínateck

# **Instruction Manual**

FE2013 Ultra slim 2.5 Inch HDD Enclosure

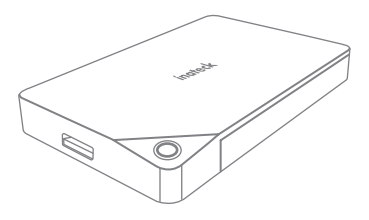

# **English**

#### Scheme image of the enclosure

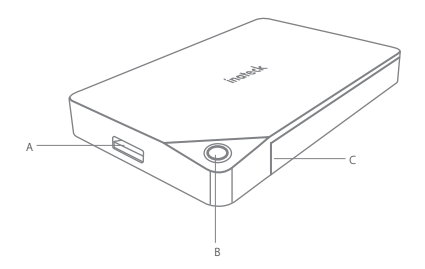

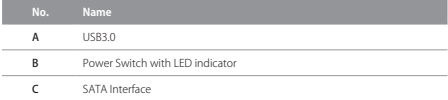

#### Hard Drive Installation

a. Open the enclosure by pushing the two parts in opposite direction.

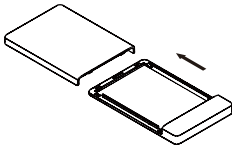

b. Lay hard disk into enclosure with SATA interface aligned.

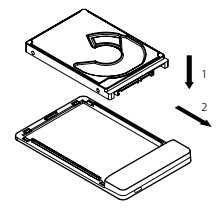

c. Close the enclosure as the picture displays.

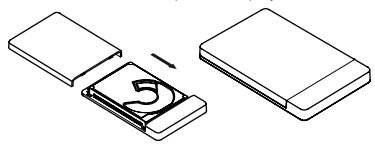

- d. Connect enclosure with computer by USB cable.
- e. Switch on the enclosure and corresponding drive will appear in file manager.

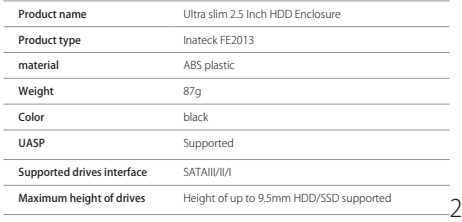

#### Product specifications

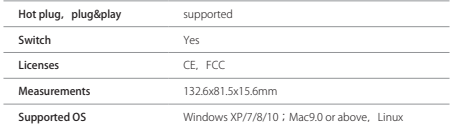

## Packing list

Inateck FE2013 × 1 USB 3.0 data cable × 1 Instruction manual × 1 Sponge Pad  $\times$  1

## Note

- a. Make sure data access and transfer are stopped when remove the hard drive enclosure from computer, otherwise data loss might happen.
- b. To ensure normal work, please make sure the rated power of hard drive complies with the output power of the USB port on the hard drive enclosure.
- c. Hard drive will automatically start sleep mode if idle state lasts 30 minutes, when LED comes into breathing light state. Data access to the drive will restore operational mode.
- d. Normally a drive can be used with the enclosure directly, which will be shown as "New Disk" on computer. If "New Disk" does not appear, there might be something wrong with your disk partition or format. In that case, please use the partition and formatting program that come with system to reformat the hard drive. (Right click "Computer">Management>Disk Management)
- 3 e. Due to different thickness of 2.5"hard drive, a sponge pad was provided. Users are suggested to paste the pad on the inner side of the enclosure shell, to avoid hard drive sliding if it is too thin.

# **Deutsch**

## Produktübersicht

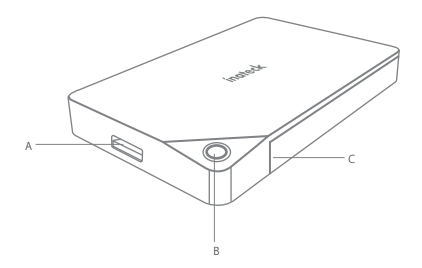

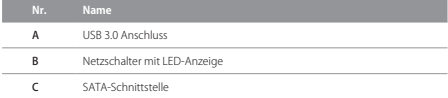

#### HDD-Einbau und Betrieb

a. Öffnen Sie das Gehäuse, indem Sie die Hälften gegeneinander verschieben.

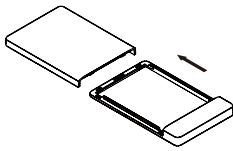

b. Führen Sie das Laufwerk vorsichtig ein, orientierend an der SATA-Schnittstelle.

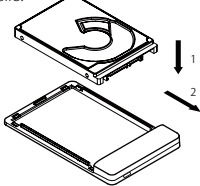

c. Schließen Sie das Gehäuse wieder wie abgebildet.

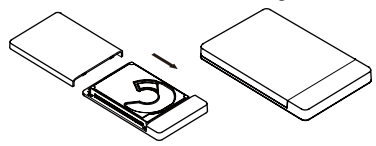

- d. Verbinden Sie das Gehäuse mit dem Rechner über das USB-Kabel.
- e. Nach dem Einschalten des Gehäuses sollte das Laufwerk im System auftauchen.

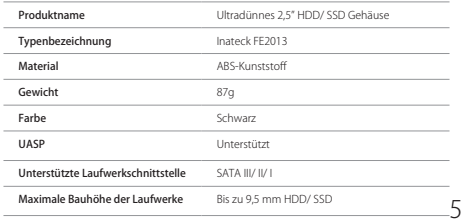

#### Technische Daten

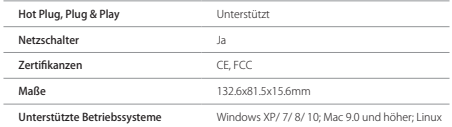

## Lieferumfang

Inateck FE2013 × 1 USB 3.0 Datenkabel × 1 Bedienungsanleitung  $\times$  1 Schaumstoffeinlage  $\times$  1

## Bitte beachten

- a. Bitte stellen Sie sicher, dass jeglicher Datentransfer und Datenzugriff vor dem Entfernen von Datenträgern gestoppt wurde, um Datenverlust zu vermeiden.
- b. Um einen stabilen Betrieb zu gewährleisten, stellen Sie bitte sicher, dass der Stromabgriff der Laufwerke nicht den bereitgestellten Maximalstrom der USB-Schnittstelle überschreitet.
- c. Bei Nichtzugriff geht das angeschlossene Laufwerk nach 30 Minuten automatisch in den Ruhemodus, die LED blinkt dann alle drei Sekunden. Bei erneutem Zugriff wird das Laufwerk wieder in den Betriebsmodus versetzt.
- 6 d. Im Normalfall kann ein Laufwerk direkt mit dem Gehäuse verwendet werden, welches dass als "Neuer Datenträger" im System erscheint. Sollte der Datenträger nicht auftauchen, ist eventuell eine Reinitialisierung und Neuformatierung notwendig. Sie können die Datenträgerverwaltung des Systems dafür verwenden (Rechtsklick "Computer" -> Verwalten -> Datenträgerverwaltung).

e. Aufgrund verschiedener Bauhöhen von Laufwerken liegt dem Produkt eine selbstklebende Schaumstoffeinlage bei. Es ist empfohlen, die Einlage bei dünneren Laufwerken an der Innenseite des Gehäuses oder an der Oberseite des Laufwerks zu befestigen, um ein Verrutschen des dünnen Laufwerks zu vermeiden.

**日本語**

#### エンクロージャ構成図

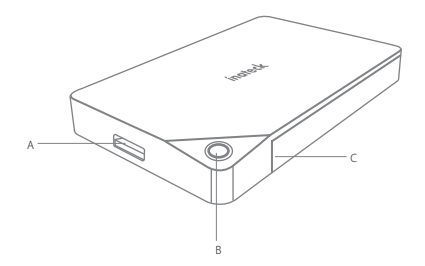

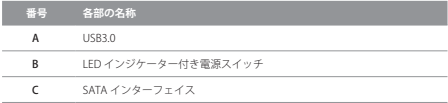

## ハードディスクインストールステップ

a. 2 つの部分を反対方向に押して、エンクロージャを開けます。

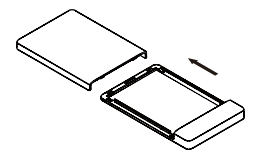

b. SATA インターフェイスを揃えてハードディスクをエンクロ ージャに押し込みます。

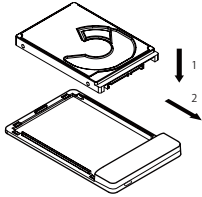

c. 図示のように、エンクロージャを閉じます。

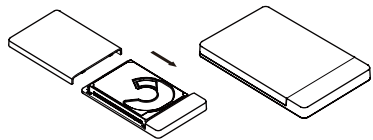

- d. USB ケーブル経由にてエンクロージャをコンピュータに接 続します。
- e. エンクロージャのスイッチを入れると、対応ドライブがフ ァイルマネージャーに表示されます。

#### 製品仕様

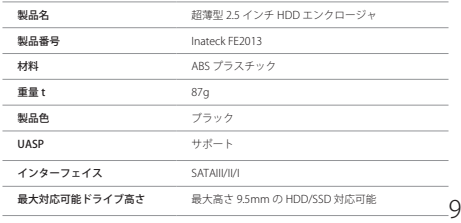

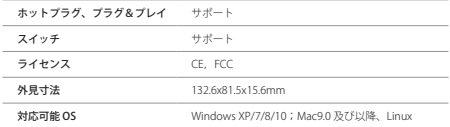

#### パッケージ内容

Inateck FE2013 × 1 USB 3.0 データケーブル × 1 取扱説明書 × 1 スポンジパッド × 1

#### ご注意

- a. PC からエンクロージャを取り外す前に、データの読み取り を停止してください。強制的に抜くと、メインデータが壊 れたり、無くしたりする可能性があります。
- b. 正常に動作するように、ハードドライブの定格電力がハー ドドライブエンクロージャ USB ポートの出力電力に適合し ていることを確認してください。
- c. アイドル状態が 30 分間持続すると、ハードドライブは自動 。<br>.<br>的にスリープモードに入り、IED がゆっくりと点滅になり ます。ドライブへのデータアクセスによってスリープモー ドから復元させます。
- d. 通常は、ドライブをエンクロージャと直接使用することが できます。エンクロージャは、コンピュータに「新しいデ ィスク」として表示されます。 「新しいディスク」が表示 されない場合は、ディスクパーティションまたはフォーマ ットに問題がある可能性があります。 その場合は、システ ムに付属のパーティションとフォーマットプログラムを使 用して、ハードドライブを再フォーマットしてください。「コ ンピュータ」を右クリック > 管理 > ディスク管理)(\*フ ォーマットする時に、事前に必ずバックアップを取ってく ださい。)

e. 2.5 インチ HDD のサイズは、縦横の長さは全製品ほぼ同じ ですが、製品によって厚さが異なります 。薄すぎる HDD をエンクロージャに取り付ける時に揺れることを避けるた めに、付属されたスポンジパッドをエンクロージャシェル の内側に貼り付けることを推奨します。

# **Français**

### Image du schéma du boîtier

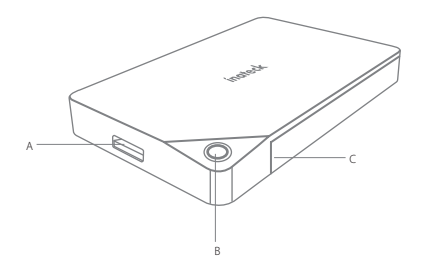

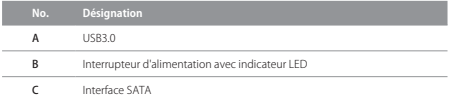

#### Installation du disque dur

a. Ouvrez le boîtier en appuyant sur les deux parties en sens inverse.

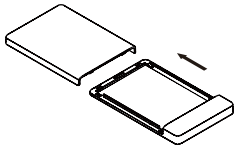

b. Collez le disque dur dans le boîtier avec l'interface SATA alignée.

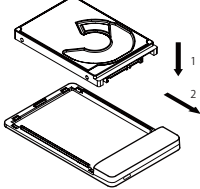

c. Fermez le boîtier lorsque l'image s'affiche.

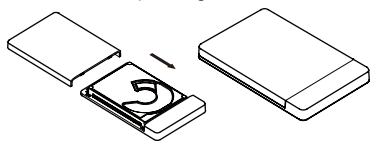

- d. Connectez le boîtier à l'ordinateur par un câble USB.
- e. Allumez le boîtier et le drive correspondant apparaîtra dans le gestionnaire de fichiers.

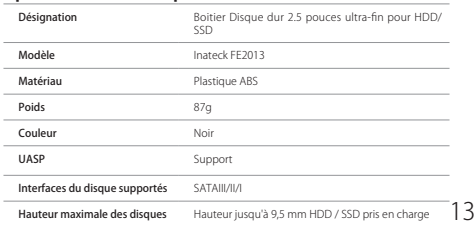

### Spécifications du produit

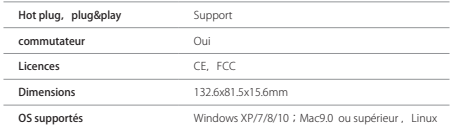

#### Contenue d'emballage

Inateck FE2013 × 1 Câble de données USB 3.0 × 1 Manuel d'instructions × 1 éponge × 1

### Note

- a. Assurez-vous que l'accès et le transfert des données sont arrêtés lorsque vous retirez l'adaptateur du disque dur de l'ordinateur, sinon la perte de données pourrait se produire.
- b. Pour assurer un travail normal, assurez-vous que la puissance nominale du disque dur est conforme à la puissance de sortie du port USB sur le boîtier du disque dur.
- c. Le disque dur démarre automatiquement le mode veille si l'état de repos dure 30 minutes, lorsque le voyant LED clignote toutes les trois secondes. L'accès aux données à l'adaptateur rétablira le mode opérationnel.
- d. Normalement, un drive peut être utilisé avec le boîtier directement, qui sera affiché comme «Nouveau disque» sur l'ordinateur. Si "Nouveau disque" n'apparaît pas, il se peut qu'il y ait une erreur dans votre partition ou format de disque. Dans ce cas, utilisez le programme de partition et de formatage avec système pour reformater le disque dur. (Cliquez avec le bouton droit de la souris sur "Ordinateur"> Gestion> Gestion des disques)

e. Due to different thickness of 2.5"hard drive, a sponge pad was provided.Les utilisateurs sont suggérés pour coller l' éponge sur le côté intérieur de la coque du boîtier, pour éviter les disque dur coulissant si elle est trop mince.

# **Italiano**

#### Panoramica del prodotto

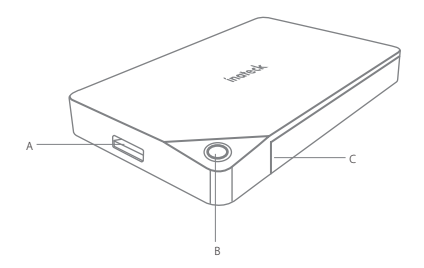

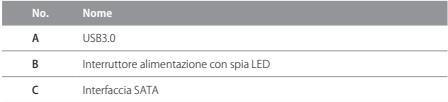

#### Installazione Hard Drive

a. Aprire la custodia spingendo le due parti in direzioni opposte.

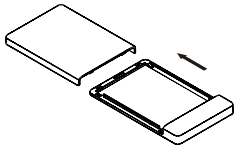

b. Collocare il disco rigido nella custodia facendo corrispondere i connettori SATA.

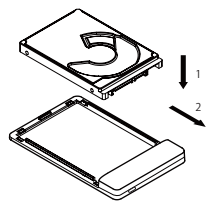

c. Chiudere la custodia come illustrato nell'immagine.

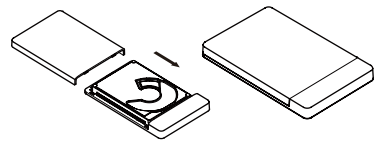

- d. Collegare la custodia al computer per mezzo del cavo USB 3.0 in dotazione
- e. Accendere la custodia. Il disco rigido apparirà nel File Manager.

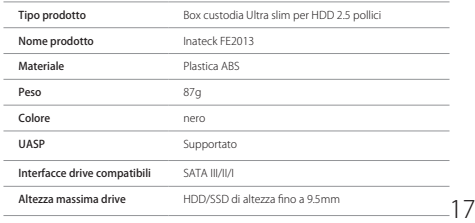

#### Specifiche prodotto

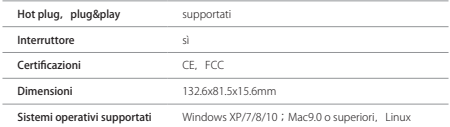

#### La confezione contiene

Inateck FE2013 × 1  $C$ avo dati USB 3.0  $\times$  1 Manuale di istruzioni × 1 Cuscinetto in gommapiuma  $\times$  1

#### Note

- a. Non rimuovere mai la box dal computer se l'hard drive disk è in uso o attivo: si corre il rischio di danneggiarlo e di perdere i dati in esso contenuti.
- b. Assicurarsi che che l'alimentazione necessaria per l'hard disk sia supportata dalla porta output USB della custodia.
- c. La custodia attiverà la modalità sleep se la connessione rimane inattiva per più di 30 minuti. La spia LED si illumina a intermittenza. Se si accede ai dati, il drive ritorna in attività.
- d. Normalmente un nuovo disco rigido viene riconosciuto immediatamente e mostrato come "Nuovo disco" sul computer. Se ciò non avviene, è possibile che ci siano errori nella partizione o nella formattazione del disco. In tal caso, è necessario usare il programma di partizione e formattazione fornito dal sistema (Click sul pulsante destro Computer">Management>Disk Management).
- e. A causa dei diversi spessori di alcuni hard disk da 2.5", può essere necessario utilizzare il cuscinetto in gommapiuma. Si consiglia di attaccare il cuscinetto nella parte interna della scocca della custodia, per evitare che il disco rigido scivoli via se troppo sottile.

# **Español**

## Diagrama del producto

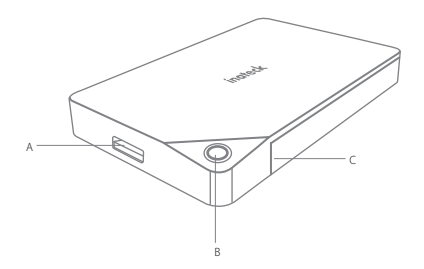

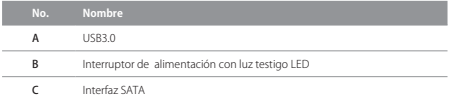

## Instalación disco duro

a. Abrir la carcasa haciendo deslizar las dos partes en direcciones contrarias.

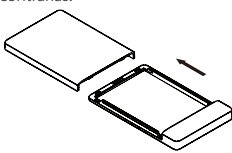

a. Insertar el disco duro de modo que los conectores SATA correspondan.

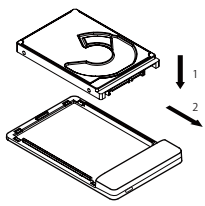

b. Cerrar la carcasa como en la imagen.

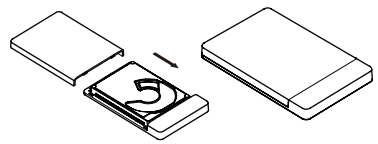

- c. Conectar la carcasa al ordenador con el cable USB 3.0 incluido.
- d. Encender la carcasa. El disco duro va a aparecer en el File Manager

#### Características del producto

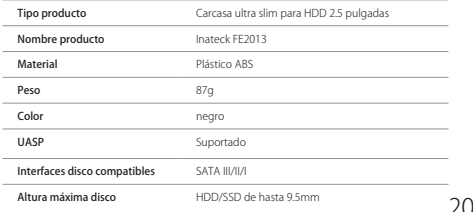

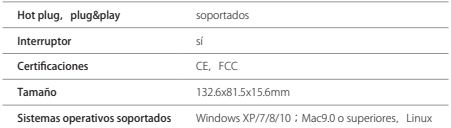

## El paquete incluye

Inateck FE2013 × 1 Cable datos USB 3.0 × 1 Manual de instrucciones × 1 Almohadilla en espuma  $\times$  1

## Note

- a. No desconectar la carcasa del ordenador si el disco duro está en uso o activo: se puede perder datos o dañar el disco.
- b. Asegurarse que la alimentación necesaria para el disco duro sea compatible con la puerta output USB de la carcasa.
- c. La carcasa activa la modalidad sleep si la conexión permanece inactiva durante más de 30 minutos. La luz testigo LED se enciende de forma intermitente.
- d. Normalmente el ordenador detecta el nuevo disco duro inmediatamente y lo senala como "Nuevo disco". Si esto no pasa, es posible que hay errores en la partición o en el formateo del disco. En este caso, se puede usar el programa de partición/formateo que viene con el sistema operativa (click con el pulsador derecho Computer">Management>Disk Management).
- e. Algunos discos duros de 2.5" tienen espesores diferentes y puede ser necesario usar la almohadilla en espuma. Se recomienda pegar la almohadilla en la parte interna del chasis de la carcasa para evitar que el disco deslice.

## Contact Information

#### USA

Tel.: +1 909-698-7018 Phone hours: Weekdays 9 AM to 5 PM (EST) Email: support@inateck.com Web: www.inateck.com Addr.: Inateck Technology Inc, 8949 East 9th St., STE. 130. Rancho Cucamonga, CA 91730

#### Germany

Tel.: +49 341-51998410 Fax.: +49 34151998413 Phone hours: Weekdays 9 AM-5 PM (CET) Email: support@inateck.com Web: http://www.inateck.com/de/ Addr.: F&M Technology GmbH, Fraunhoferstraße 7, 04178 Leipzig

#### Japan

Email: support@inateck.com Web: www.inateck.com/in/ Addr.: Inateck 株式会社 〒 547-0014 大阪府大阪市 平野区長吉川辺 3 丁目 10 番 11 号

#### Company of License Holder

F&M Technology GmbH Fraunhoferstraße 7, 04178 Leipzig Tel.: +49 341-51998410

#### Manufacturer Information

ShenZhen LiCheng Technology Co., Ltd. Add: Xinghe World Phase I, Bantian Street, Longgang District, Shenzhen, Guangdong, China Tel: +86 755-23484029

Made in China